## Заполнение свидетельства о смерти

Форма «Свидетельство о смерти» состоит из области персональных данных умершего (1), панели переключения между вкладками (2), рабочей области, в которой отображается содержимое вкладок (3), и кнопок.

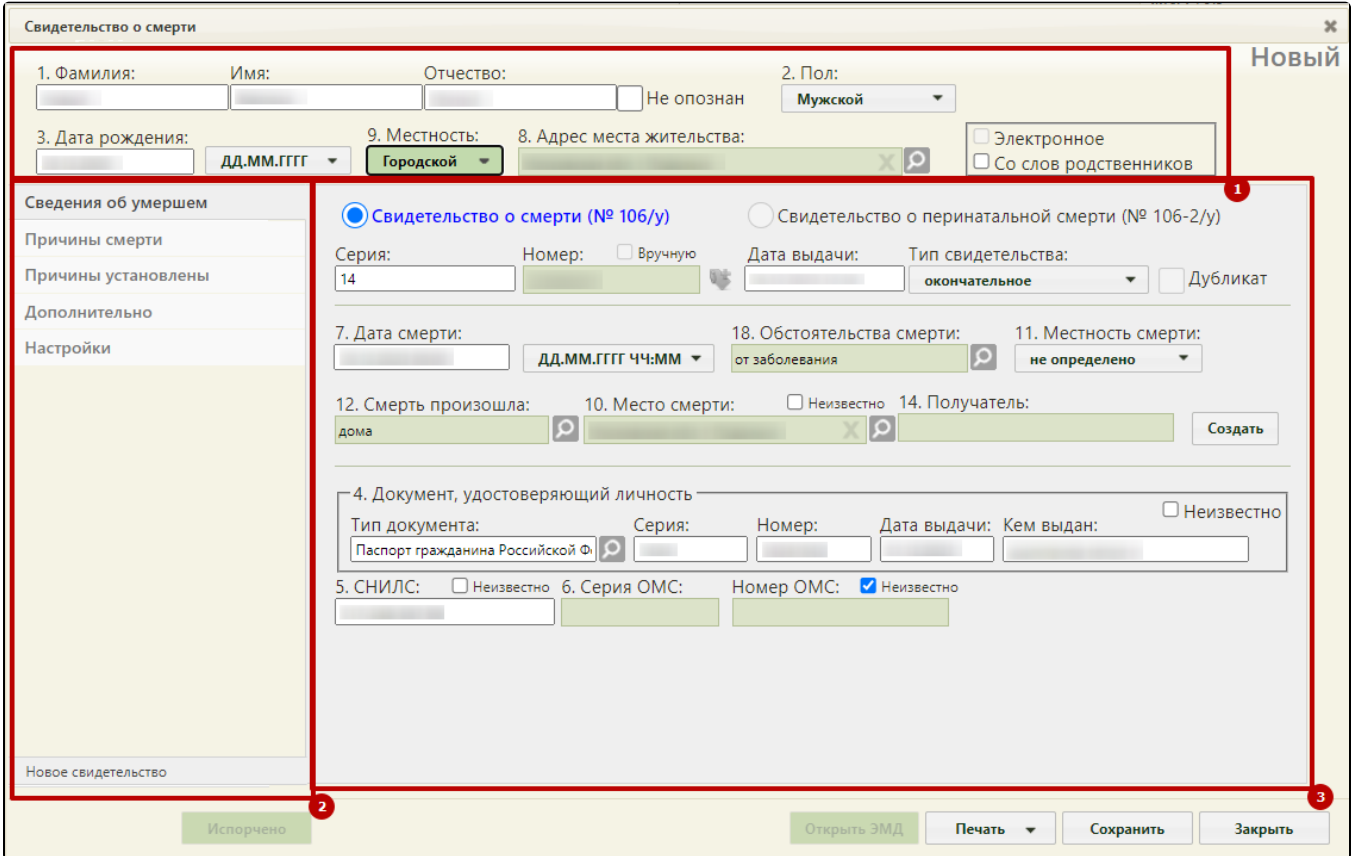

Форма «Свидетельство о смерти»

Справа от области персональных данных отображается статус свидетельства о смерти.

выбрать формат отображения даты:

Поля формы пронумерованы в соответствии с утвержденной формой медицинского свидетельства о смерти.

Если свидетельство создается не на основе МКАБ, необходимо заполнить следующие поля:

«Фамилия», «Имя», «Отчество» – поля заполняются вручную. Поля обязательны для заполнения.

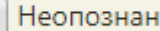

Если ФИО неизвестны, необходимо установить флажок в поле . Поля ВИО станут недоступны для редактирования. «Пол», «Местность» – поля заполняются выбором нужного варианта из выпадающего списка, открываемого нажатием мыши по нему. Поля

обязательны для заполнения. «Дата рождения» – поле заполняется вручную с клавиатуры или выбором нужной даты из календаря, появляющегося при установке курсора мыши в

поле. Поле обязательно для заполнения. Если дата рождения частично или полностью неизвестна, то в поле **ДД.ММ.ГГГГ и следует** следует ¥

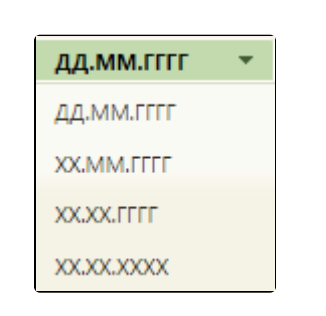

- «Адрес места жительства» поле заполняется при помощи справочника КЛАДР (см. раздел [Как добавить адрес](https://confluence.softrust.ru/pages/viewpage.action?pageId=15827352)). Поле обязательно для заполнения.  $\bullet$ Отображение полей адреса в административном или муниципальном делении регулируется настройкой [«СС. Поиск адреса с учетом муниципального](https://confluence.softrust.ru/pages/viewpage.action?pageId=53283509#:~:text=234-,%D0%A1%D0%A1.%20%D0%9F%D0%BE%D0%B8%D1%81%D0%BA%20%D0%B0%D0%B4%D1%80%D0%B5%D1%81%D0%B0%20%D1%81%20%D1%83%D1%87%D0%B5%D1%82%D0%BE%D0%BC%20%D0%BC%D1%83%D0%BD%D0%B8%D1%86%D0%B8%D0%BF%D0%B0%D0%BB%D1%8C%D0%BD%D0%BE%D0%B3%D0%BE%20%D0%B4%D0%B5%D0%BB%D0%B5%D0%BD%D0%B8%D1%8F,-%D1%80%D0%B5%D0%B3%D1%83%D0%BB%D0%B8%D1%80%D1%83%D0%B5%D1%82%20%D0%BE%D1%82%D0%BE%D0%B1%D1%80%D0%B0%D0%B6%D0%B5%D0%BD%D0%B8%D0%B5%20%D1%81%D0%BF%D1%80%D0%B0%D0%B2%D0%BE%D1%87%D0%BD%D0%B8%D0%BA%D0%BE%D0%B2)  [деления».](https://confluence.softrust.ru/pages/viewpage.action?pageId=53283509#:~:text=234-,%D0%A1%D0%A1.%20%D0%9F%D0%BE%D0%B8%D1%81%D0%BA%20%D0%B0%D0%B4%D1%80%D0%B5%D1%81%D0%B0%20%D1%81%20%D1%83%D1%87%D0%B5%D1%82%D0%BE%D0%BC%20%D0%BC%D1%83%D0%BD%D0%B8%D1%86%D0%B8%D0%BF%D0%B0%D0%BB%D1%8C%D0%BD%D0%BE%D0%B3%D0%BE%20%D0%B4%D0%B5%D0%BB%D0%B5%D0%BD%D0%B8%D1%8F,-%D1%80%D0%B5%D0%B3%D1%83%D0%BB%D0%B8%D1%80%D1%83%D0%B5%D1%82%20%D0%BE%D1%82%D0%BE%D0%B1%D1%80%D0%B0%D0%B6%D0%B5%D0%BD%D0%B8%D0%B5%20%D1%81%D0%BF%D1%80%D0%B0%D0%B2%D0%BE%D1%87%D0%BD%D0%B8%D0%BA%D0%BE%D0%B2)
- признак «Электронное» устанавливается, если необходимо создать электронное свидетельство. Признак доступен для установки, если заполнено поле «СНИЛС». Признак доступен для редактирования в статусе «Черновик», если не заполнено поле «Номер».
- признак «Со слов родственников» устанавливается, если у умершего отсутствуют документы, подтверждающие личность, и медицинский работник вносит сведения со слов родственников. Отметка «Со слов родственников» будет отображаться в печатной форме свидетельства о смерти.

Если свидетельство о смерти создается на основе МКАБ, то поля области персональных данных будут заполнены автоматически.

При создании нового свидетельства о смерти также необходимо заполнить информацию на следующих вкладках:

- [Вкладка «Сведения об умершем»](https://confluence.softrust.ru/pages/viewpage.action?pageId=14355450).
- [Вкладка «Причины смерти»](https://confluence.softrust.ru/pages/viewpage.action?pageId=14355464).
- [Вкладка «Причины установлены».](https://confluence.softrust.ru/pages/viewpage.action?pageId=57180624)
- [Вкладка «Дополнительно»](https://confluence.softrust.ru/pages/viewpage.action?pageId=14355477).
- [Вкладка «Настройки» свидетельства](https://confluence.softrust.ru/pages/viewpage.action?pageId=14355485).

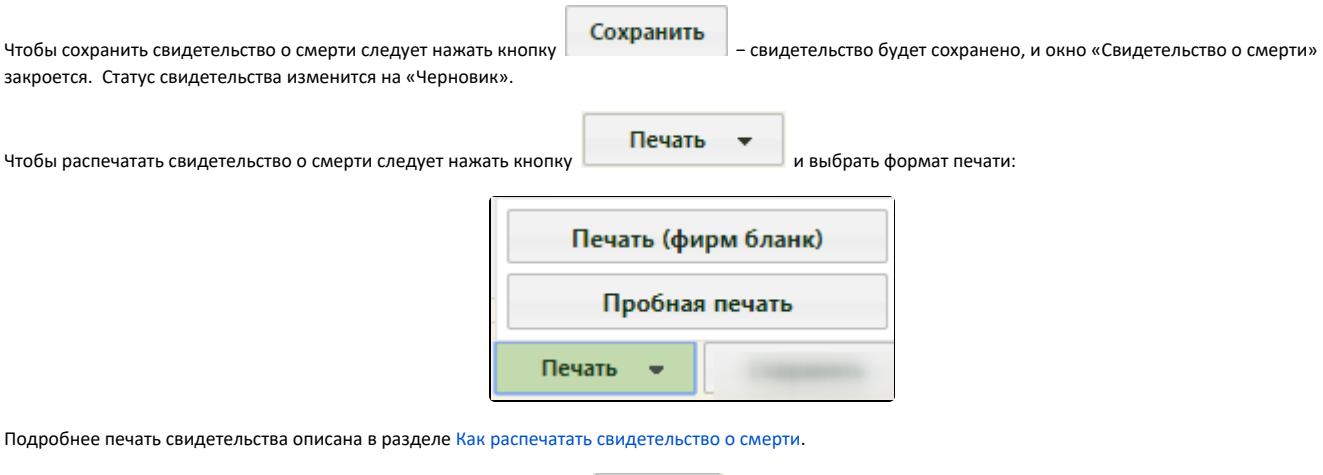

Для закрытия свидетельства без сохранения следует нажать кнопку .

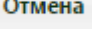